# 配置环境以防止Agent Desktop注销

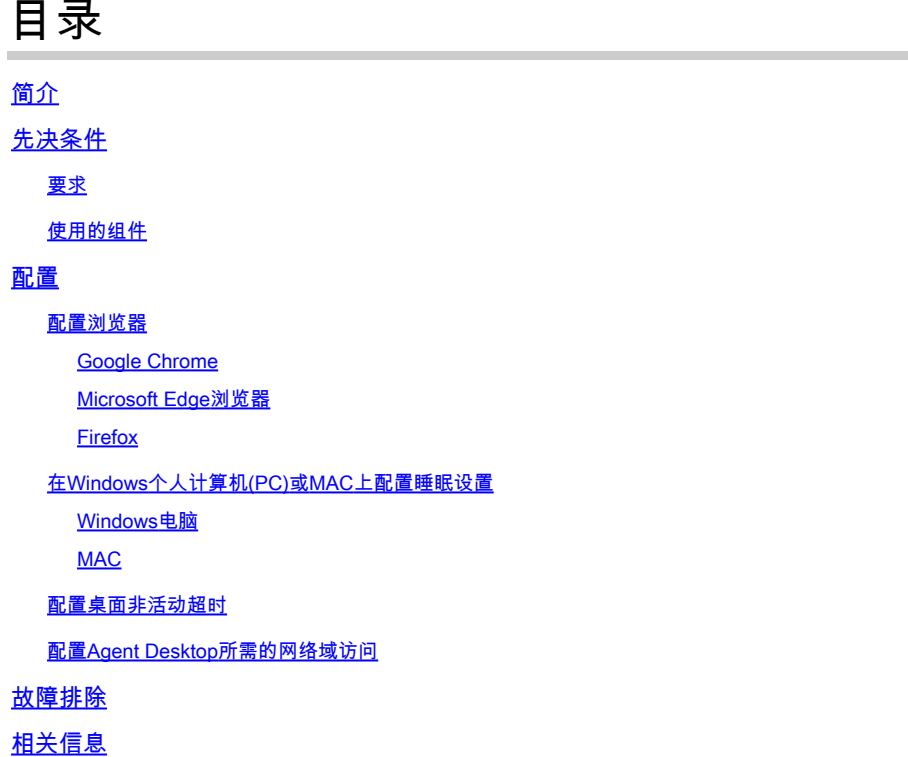

# 简介

本文档介绍如何配置浏览器、计算机和应用程序以防止代理意外注销。

## 先决条件

#### 要求

Cisco 建议您了解以下主题:

- Webex联系中心门户 —<https://admin.webex.com/>
- Webex Contact Center Agent Desktop [Contact Center Desktop\(cisco.com\)](https://desktop.wxcc-us1.cisco.com/)
- WxCC 2.0

#### 使用的组件

本文档中的信息基于以下软件版本:

• WxCC 2.0

本文档中的信息都是基于特定实验室环境中的设备编写的。本文档中使用的所有设备最初均采用原 始(默认)配置。如果您的网络处于活动状态,请确保您了解所有命令的潜在影响。

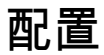

#### 配置浏览器

当浏览器具有睡眠选项卡功能的有效设置时,会将非活动选项卡(数分钟/数小时未访问过的选项卡 )置于睡眠模式或暂停这些选项卡。这样做很有帮助,这样选项卡不会不必要地占用系统资源或内 存。但是,A如果浏览器选项卡进入睡眠模式,Agent Desktop应用程序可能会失去连接。思科建议 禁用座席用于Webex Contact Center Agent Desktop的浏览器上的休眠选项卡配置。

#### Google Chrome

在Google Chrome浏览器中,转至设置>性能,并禁用Memory标题下的Memory saver。

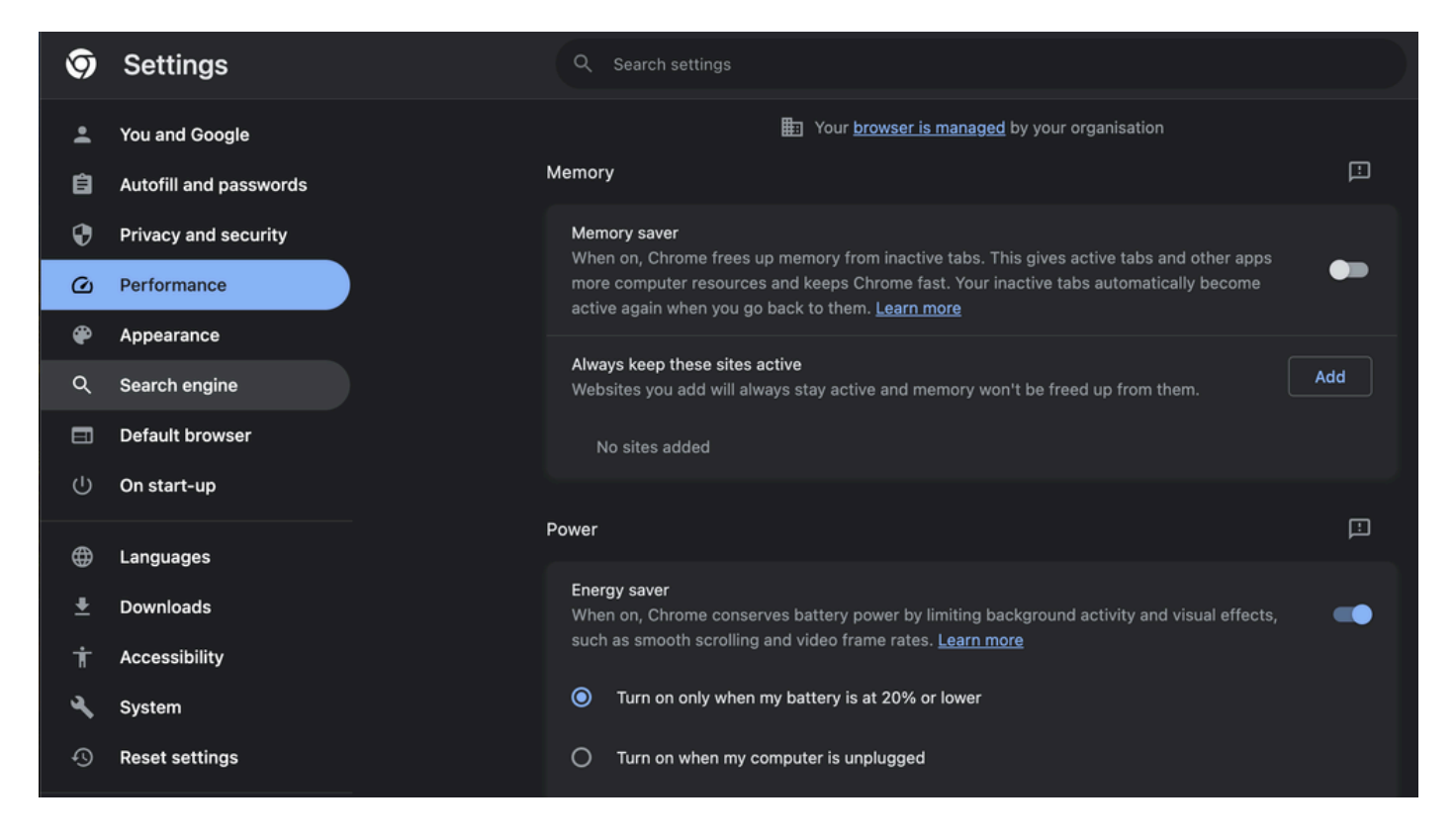

#### Microsoft Edge浏览器

在Microsoft Edge Browser中,打开Settings并搜索Save resources with the sleeping tabs配置。找 到配置后,请将其禁用。

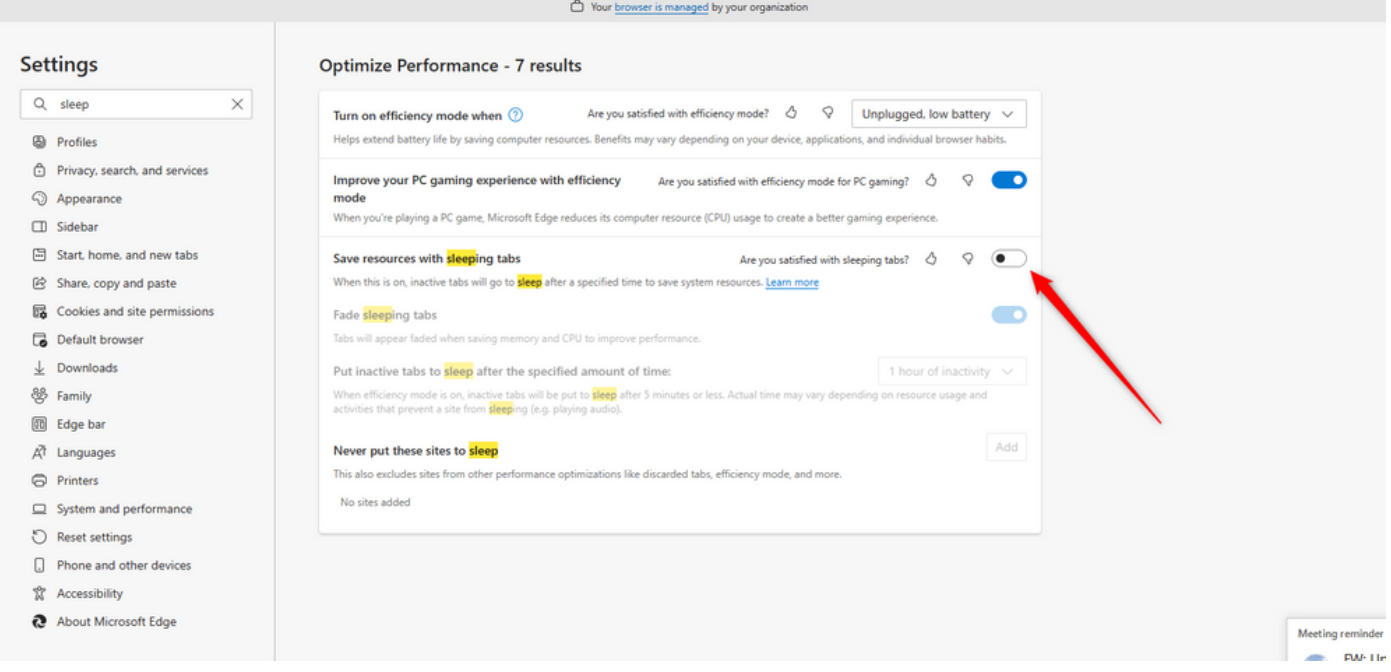

#### Firefox

在Firefox浏览器地址字段中键入about:config,然后单击接受风险并继续。

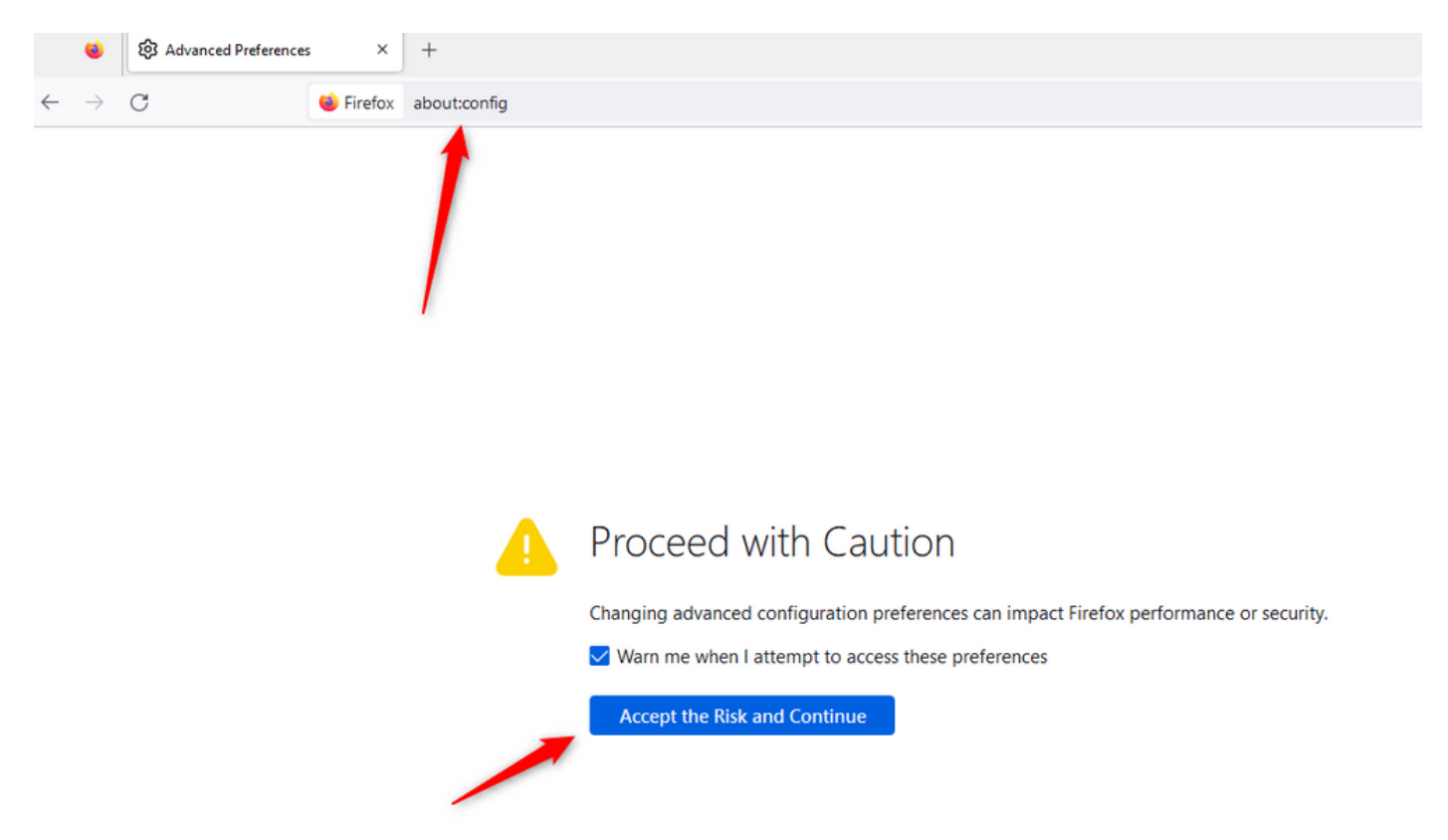

搜索browser.tabs.unloadOnLowMemory,并将配置更改为false。

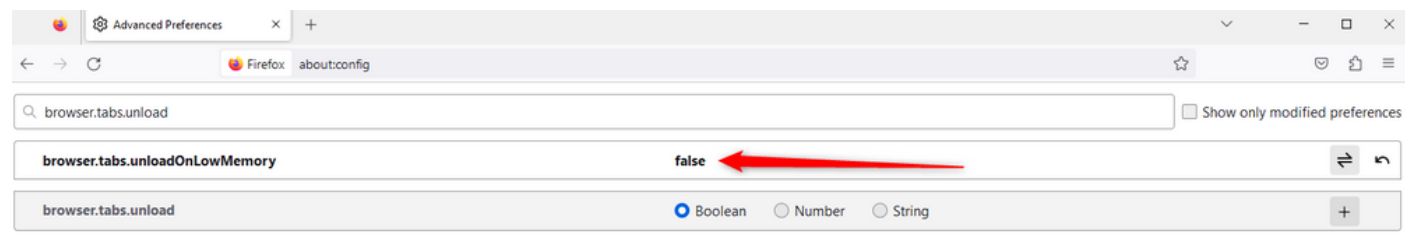

### 在Windows个人计算机(PC)或MAC上配置睡眠设置

当PC或MAC进入睡眠状态时,可能导致Agent Desktop应用程序失去与云的连接并注销代理。 Cisco建议调整休眠配置以防止Agent Desktop应用程序注销。

Windows电脑

在PC上找到Power & sleep设置。

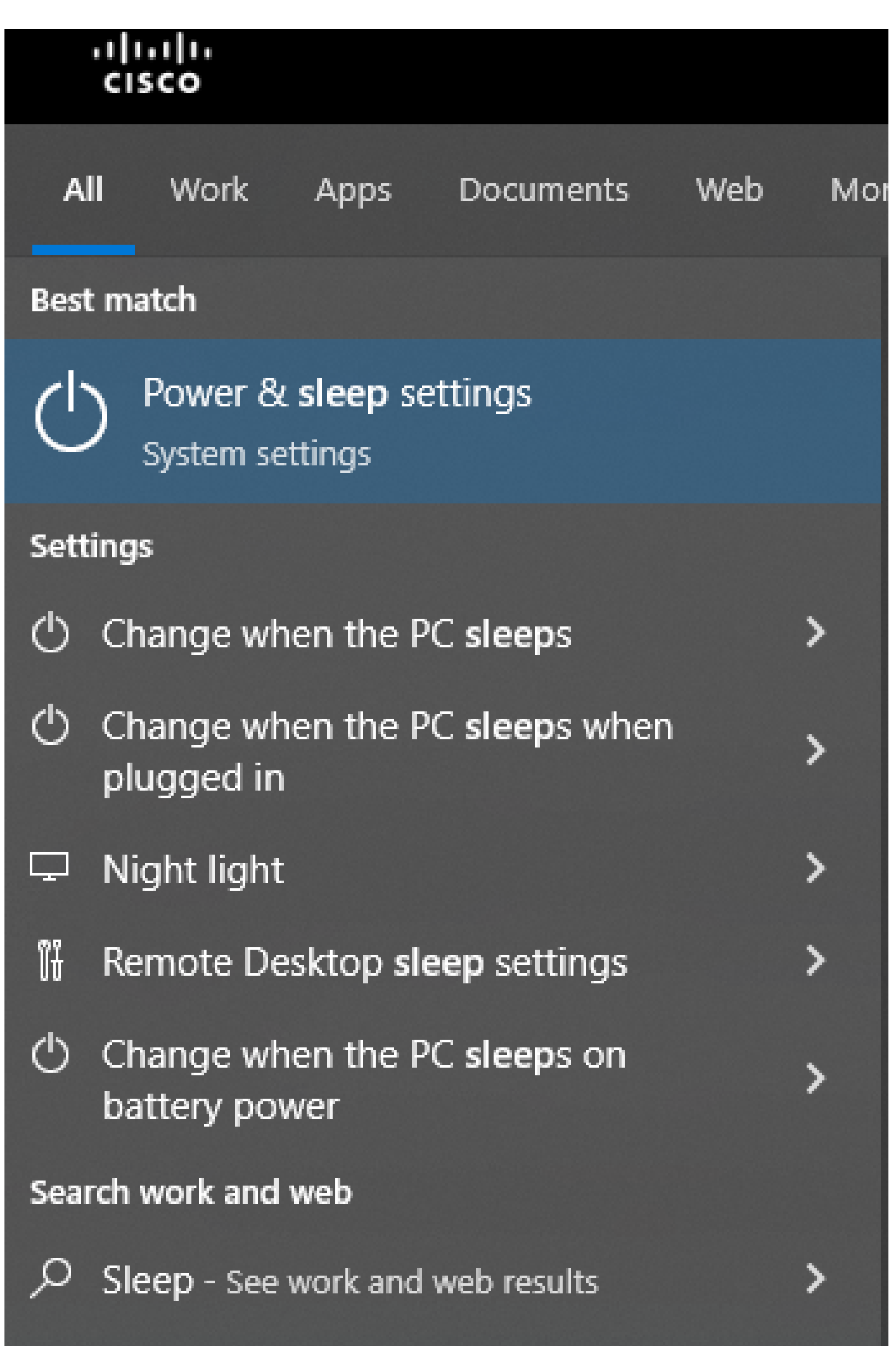

#### 关于此翻译

思科采用人工翻译与机器翻译相结合的方式将此文档翻译成不同语言,希望全球的用户都能通过各 自的语言得到支持性的内容。

请注意:即使是最好的机器翻译,其准确度也不及专业翻译人员的水平。

Cisco Systems, Inc. 对于翻译的准确性不承担任何责任,并建议您总是参考英文原始文档(已提供 链接)。